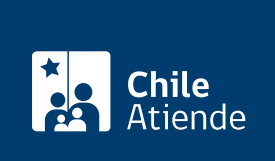

Información proporcionada por Servicio de Impuestos Internos

# Contabilidad simplificada

Última actualización: 04 abril, 2024

# Descripción

Permite obtener autorización para determinar la renta líquida sujeta al impuesto a la renta:

- Con el respaldo de un libro de entradas y gastos timbrado por el SII.
- En una planilla de entradas y gastos.

En caso de que sea el primer ejercicio tributario, debe informar al SII su ingreso al régimen de tributación simplificada en el aviso de inicio de actividades.

El beneficio es independiente de los libros que exijan otras leyes (libro de compras y ventas u otros que disponga el director regional del SII del domicilio del contribuyente).

El trámite se puede realizar durante todo el año en el sitio web y en las oficinas del SII .

## ¿A quién está dirigido?

Personas naturales contribuyentes que cumplan los siguientes requisitos:

- Ser contribuyentes de la primera categoría de la [ley de impuesto a la renta](https://www.bcn.cl/leychile/navegar?idNorma=6368), con actividades de la industria, comercio, educación, salud, esparcimiento, entre otras, detalladas en los números 3, 4 o 5 del artículo 20 de dicha ley.
- Tener capital efectivo destinado a su actividad o negocio, igual o inferior a 2 [Unidades Tributarias](http://www.sii.cl/pagina/valores/valyfechas.htm) [Anuales \(UTA\)](http://www.sii.cl/pagina/valores/valyfechas.htm) al comienzo del ejercicio, y una renta que, en conjunto, no exceda a 1 UTA.
- Contribuyentes que, a juicio de la dirección regional, tengan escaso movimiento, capitales pequeños en relación al giro, poca instrucción o se encuentren en otras circunstancias excepcionales.

Importante : no pueden acogerse los y las contribuyentes que se dediquen a la minería, los agentes de aduana y los corredores de propiedades cuyas rentas se clasifiquen en la primera categoría.

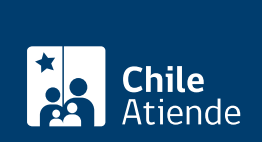

#### ¿Qué necesito para hacer el trámite?

- Acreditación de los requisitos (por medio de su contabilidad y declaraciones anuales y mensuales).
- [Formulario 2117](http://www.sii.cl/formularios/imagen/2117.pdf), para los y las contribuyentes iniciados en años anteriores.
- [Formulario 4415](http://www.sii.cl/formularios/imagen/4415.PDF), para quien se inscribe al momento de dar aviso de actividades.
- [Formulario 3239](http://www.sii.cl/formularios/imagen/3239.pdf), si amplía el giro de segunda a primera categoría y quiere acogerse a tributación simplificada.
- Para hacer el trámite en línea puede usar su [ClaveÚnica.](/var/www/chileatiende/public/fichas/11331-obtener-la-clave-unica)

Importante : cuando se trate de contribuyentes que inician actividades de los números 3, 4 o 5 del artículo 20, de la ley de impuesto a la renta, se considerará como elemento de juicio el capital efectivo registrado en la declaración inicial de actividades y demás antecedentes aportados por el interesado, sujeto a fiscalización.

#### ¿Cuál es el costo del trámite?

No tiene costo.

## ¿Qué vigencia tiene?

Mientras se mantengan los requisitos de capital y escaso movimiento, y otras.

#### ¿Cómo y dónde hago el trámite?

En línea:

- 1. Reúna los antecedentes requeridos.
- 2. Haga clic en "Contabilidad simplificada".
- 3. Una vez en el sitio web del Servicio de Impuestos Internos, ingrese a "Servicios online".
- 4. Seleccione el menú "Peticiones administrativas y otras solicitudes", y luego "Peticiones administrativas y otras solicitudes", haga clic en "Ingresar petición administrativa y otras solicitudes", y dentro de las materias disponibles, seleccione la opción "Contabilidad simplificada: solicitud".
- 5. Escriba su RUT y contraseña, y haga clic en "Ingresar". Si no está registrado, [cree una cuenta.](https://www4.sii.cl/coreautcntrui/obtenerClave.html#/ingresoObtenerClave) También puede ingresar con su [ClaveÚnica](/var/www/chileatiende/public/fichas/11331-obtener-la-clave-unica).
- 6. Siga las instrucciones, de acuerdo con el resultado de la validación.
- 7. Como resultado del trámite, habrá solicitado la inscripción en el sistema de contabilidad simplificada.

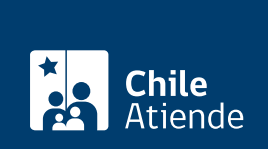

#### En oficina:

- 1. Reúna los antecedentes requeridos.
- 2. Diríjase a la sección de peticiones administrativas de la oficina del [Servicio de Impuestos Internos](http://www.sii.cl/sobre_el_sii/oficinas/ofi.htm) [\(SII\)](http://www.sii.cl/sobre_el_sii/oficinas/ofi.htm) correspondiente a su domicilio.
- 3. Explique el motivo de su visita: solicitar la contabilidad simplificada.
- 4. Entregue los antecedentes requeridos.
- 5. Como resultado del trámite, habrá solicitado la inscripción en el régimen de tributación simplificada.

#### Link de trámite en línea:

<https://www.chileatiende.gob.cl/fichas/3097-contabilidad-simplificada>